## **หลักสูตร Autodesk Inventor**

## Advanced Part Modeling

### *ระยะเวลาในการอบรม: 2 วัน*

*หลักสูตร "Autodesk Inventor Advanced Part Modeling" จะสอนหลักการออกแบบ และการสร้างโมเดลที่ ซับซ้อนด้วยคำสั่ งขั้ น สูงที่ จะช่ วยให้ผู้เรียนสร้างโมเดลได้เร็วขึ้ น ได้แก่ การทำความเข้าใจถึงหลักการสร้าง โมเดลด้วยซอฟต์แวร์ 3D Parametric, Design Intent ของงานพาร์ท เทคนิคการ สร้าง Multi-Body (Multi-Solid), การสร้าง ชิ้ นงานที่ มีรูปทรงเหมือนกันด้วยฟังก์ชัน iPart และการสร้างฟีเจอร์ใช้เองด้วย iFeature รวมถึงการสร้างสัญลักษณ์ การสร้าง Title Black และการสร้าง Boarder*

#### **คุณสมบัติของผู้เข้าอบรม**

*ผู้ที่ ผ่านการอบรม Autodesk Inventor Essentials to Solid Modeling หรือผู้ใช้ ที่ เข้าใจหลักการสร้างชิ้ นงานและงานประกอบ (Part and Assembly Modeling) ด้วย โปรแกรม Autodesk Inventor*

## **I Gaze Comp Gaze Gaze** Gaze  $+ \times - \cdot +$ **D** 30 h e

## **เนื้ อหาของหลักสูตร**

- หลักการออกแบบชิ้ นงานด้วย Inventor (Inventor Philosophies)
- Design Intent ของงานพาร์ท
- หลักการใช้ Parameter ในการออกแบบชิ้ นงาน
- การสร้างสเก๊ตช์ 3มิติ
- ฟีเจอร์ขั้ นสูง Loft, Sweep, Emboss, Decal, Coil และ Rib
- การแก้ไขโมเดลด้วยฟีเจอร์ Shell, Combine, Thickness/Offset, Split, Move Body, Bend Part, Copy Object และ Draft
- การสร้างและใช้งาน Work Feature (Plane, Axis และ Point)
- เทคนิค Layout Design
- เทคนิค Multi-Body Part
- การสร้าง iPart และ iFeature
- การรับส่งไฟล์ 3D CAD Data
- การสร้าง Title Block และการกำหนดรูปแบบของแบบสั่ งงานด้วย Style Editor
- การใช้เครื่ องมือการสร้างแบบ 2D ขั้ นสูง (iPart Tables และ Custom Sketched Symbols)
- การเพิ่ มข้อมูลทางวิศวกรรมด้วย Engineer's Notebook

## *สถานที่ อบรม*

บริษัท เอเบิล ซัคเซส จำกัด 188/1108 ซ.ร่มเกล้า 52/1 โครงการแอร์ลิงค์ พาร์ค ชั้ น 3 ถ.ร่มเกล้า แขวงคลองสามประเวศ เขตลาดกระบัง กทม. 10520 โทร. 02-101-9244 โทรสาร. 02-101-9245

Able Success Co., Ltd. 188/1108 Soi Romklao 52/1 Airlink Park Mall 3rd Floor, Romklao Rd., Khlong Sam Prawet, Lat Krabang, Bangkok 10520 Tel. 02-101-9244 Fax. 02-101-9245

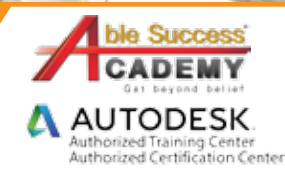

# **COURSE OUTL**

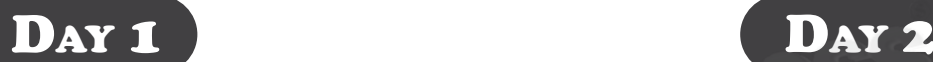

#### *บทที่ 1 เทคนิคการเขียนสเก๊ตช์*

- การตั้งค่า Application Option
- หลักการเขียนสเก๊ตซ์ 2 มิติ •
- หลักการออกแบบด้วย Layout Design •
- การนำไฟล์รูป Excel และ Dwg มาใช้ในสเก็ตช์ 2 มิติ •
- การสร้างสเก็ตช์ 3 มิติ และการนำไปใช้ •

#### *บทที่ 2 เทคนิคขั้ นสูงสำหรับออกแบบชิ้ นงาน*

- การสร้างและใช้งาน Work Feature (Plane, Axis และ Point) •
- การสร้างโมเดลด้วยฟีเจอร์ Loft, Sweep, Emboss, Decal, Coil และ Rib •
- การแก้ไขโมเดลด้วยฟีเจอร์ Shell, Combine, Thickness/Offset, Split, Move Body, Bend Part, Copy Object และ Draft
- การสร้างโมเดลด้วยฟีเจอร์ Mirror และ Pattern •
- การสร้างและแก้ไข Library •

#### *บทที่ 3 Design Intent*

- เข้าใจหลักการออกแบบชิ้ นงานด้วย Inventor (Design Intent) •
- การใช้ Parameter ในการออกแบบชิ้ นงาน •
- หลักการกำหนดขนาดและความสัมพันธ์ (Dimension และ Constraint) •

#### *บทที่ 4 เทคนิค Multi-Body Part*

- หลักการออกแบบด้วยเทคนิค Multi-Body Part •
- การสร้างโซลิดใหม่ด้วย Create New Solid •
- การนำเทคนิค Multi-Body Part และ Layout Design ไปใช้ในการออกแบบ (Top-Down Design) •

#### *บทที่ 5 การวัดขนาดของชิ้ นงาน*

- การวัดระยะด้วย Distance •
- การวัดมุมด้วย Angle •
- การวัดความยาวรอบรูปด้วย Loop •
- การวัดพื้ นที่ ผิวด้วย Area •
- การหาคุณสมบัติของรูปปิดด้วย Region Properties •

#### *บทที่ 6 การสร้าง iPart และ iFeature*

- การสร้าง iPart และการนำไปใช้ •
- การสร้าง iFeature และการนำไปใช้ •
- การสร้าง iMate และการนำไปใช้ •

### *บทที่ 7 การรับส่ งไฟล์ (CAD Data)*

- การเปิดข้อมูล CAD Data นามสกุลต่าง ๆ •
- การแก้ไขโมเดลด้วย Direct Edit •
- การเปิดข้อมูล Point Cloud. · การเปิดข้อมูล Point Cloud.
- การนำชิ้ นงานอื่ นมาใช้เป็นโซลิด •

#### *บทที่ 8 การสร้าง Title Block*

- การสร้าง Title Block และ Boarder •
- การกำหนดค่ารูปแบบของเทมเพลต Style Editor •
- การสร้างสัญลักษณ์ (Symbols) •
- การนำบล็อกจากโปรแกรม AutoCAD มาใช้ •
- การสร้างเทมเพลตอัตโนมัติ •

#### *บทที่ 9 เทคนิคสำหรับการสร้างเอกสาร*

- การสร้างสเก็ตช์ในแบบสั่ งงาน •
- การสร้างตาราง •
- การเพิ่ มข้อความ Engineer's Notebook •

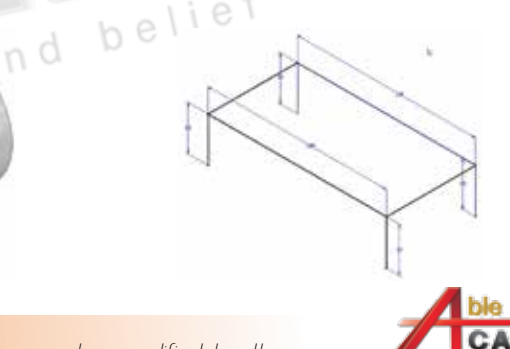

**AUTODESK** 

*Note: The suggested course duration is a guideline. Course topics and duration may be modified by the instructor based upon the knowledge and skill level of the course participants.*